# 漁港施設における 機械インピーダンス法を用いた コンクリート強度推定運用マニュアル (案)

## 平成27年4月改訂

## 国立研究開発法人水産総合研究センター 水産工学研究所

本マニュアルは、漁港施設のうちのコンクリート構造物を対象として、機械インピーダンス 法を用いた圧縮強度の推定方法を示すものである。

#### Ⅰ.総説

本総説は、「維持管理の手順と本マニュアルの位置づけ」「本マニュアルの構成」「本マニュア ルの制約」を示す。

#### 1.維持管理の手順と本マニュアルの位置づけ

漁港施設における維持管理の手順は図1のとおりである。施設の現況把握の後、機能診断の実施、 保全対策工事を実施している。その中の機能診断は、図2のとおり目視や簡単な計測による簡易調査 と、必要に応じて行うコア採取などの詳細調査がある。

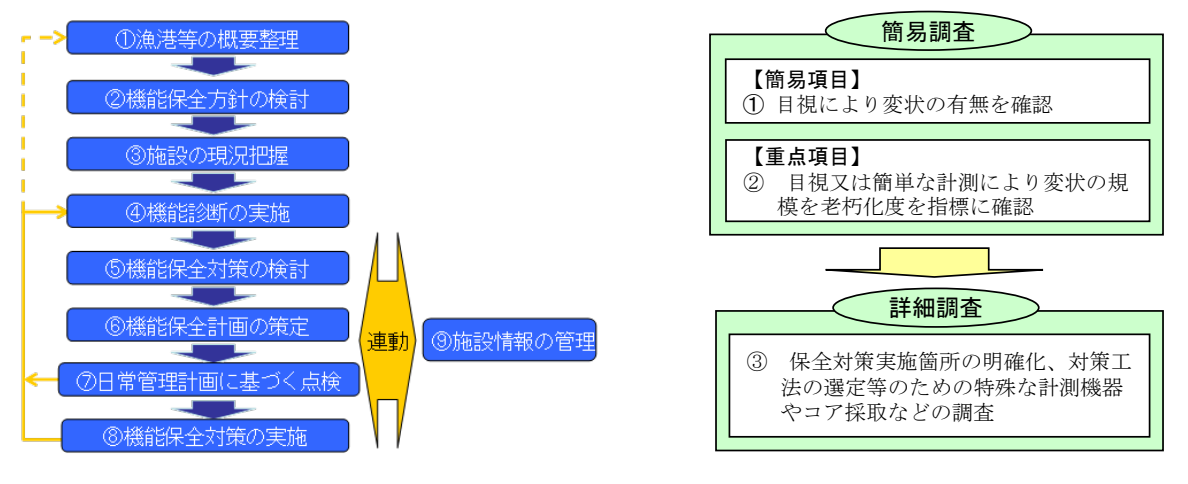

図1 漁港施設の維持管理の手順 <sup>1)</sup> 図2 機能診断において行う調査内容 <sup>1)</sup>

漁港施設は、無筋コンクリート構造物が多いため、現場における詳細調査で構造物の劣化状態を評 価する場合、コンクリート強度の把握のための試験などが中心的に行われる。コンクリートの強度試 験は、構造体の耐久性に関する指標として重要であり、特に、無筋コンクリートの場合、塩害や中性 化による劣化の影響が少ないため、構造物の劣化状態を客観的に把握する手法として広く行われてい る。

コンクリート強度は、①コア採取による圧縮強度試験(JIS A 1108)、②簡易的なリバウンドハンマ ーによる反発度法(JIS A 1155)が一般的に用いられる。前者は、最も信頼できる方法とされるものの、 施設本体の損傷を伴うとともに、試験のためのコストや時間が課題である。後者は、非破壊試験の1 つであり、簡易に測定できる反面、精度が低く、適用範囲が限定されるなどの課題がある。

こうしたことから、測定方法が比較的簡便でかつ、迅速に測定ができ、多点での連続計測が可能で あり、一定の精度が確保できる衝撃弾性波法の中の機械インピーダンス法を用いた測定器械や解析手 法の開発が進められている。

本マニュアルは、コンクリート構造物の圧縮強度について簡易で迅速に調査ができる機械インピー ダンス法を用いた調査手法を解説する。適用対象としては、機械インピーダンス法を用いて、漁港の コンクリート構造物の強度を推定する場合とする。なお、本手法は、反発度法と比較して、圧縮強度 試験の値に近い傾向がある。また、本手法は機械インピーダンス値や打撃応答波形を電子データとし

て取得可能なことから、多数地点でのデータ取得に適しているため、連続したデータの取得に有利な 手法となる。

#### 2.本マニュアルの構成

本マニュアルの構成は、「Ⅰ総説」で趣旨、「Ⅱ漁港施設における機械インピーダンス法を用いた コンクリート強度推定運用マニュアル」で機械インピーダンス法の原理、適用対象、具体的な測定 方法、データ処理方法、「Ⅲ適用例」で、適用した具体的な事例を示した。なお、Ⅱでは、測定機 器として、日東建設社製の測定装置(CTS-02 Ver.2)(以下 CTS という。)を事例として用いた。

#### 3.本マニュアルの制約

本マニュアルは、既存文献を参考とするとともに、機械インピーダンス法の特性や漁港構造物 への適用、試験方法等を検討するため、室内実験を行うとともに漁港施設での調査を実施し策定 したものである。本マニュアル策定後、より良い手法があれば随時取り入れていき本マニュアル の充実を図っていく必要がある。

#### Ⅱ. 漁港施設における機械インピーダンス法を用いたコンクリート強度推定運用マニュアル 2)3,4)5)

#### 1.適用範囲

本マニュアルは、機械インピーダンス法を用いて、漁港施設のコンクリート構造物の圧縮強度を 推定するための方法を規定する。

【解説】

#### (1)試験方法の特徴、測定原理

機械インピーダンス法は、インパルスハンマーと呼ばれるハンマー(衝撃入力装置;図3参照)で コンクリート表面を打撃し、その時の打撃力波形から接触インピーダンスを求める方法である。実施 状況を図4に示す。

接触インピーダンスとは、ハンマーの質量とコンクリート表面のバネ係数の積の平方根であり、バ ネ係数は弾性係数を根拠とすることから、機械インピーダンス法はコンクリートの弾性係数を測定し ていると見なすことができる。

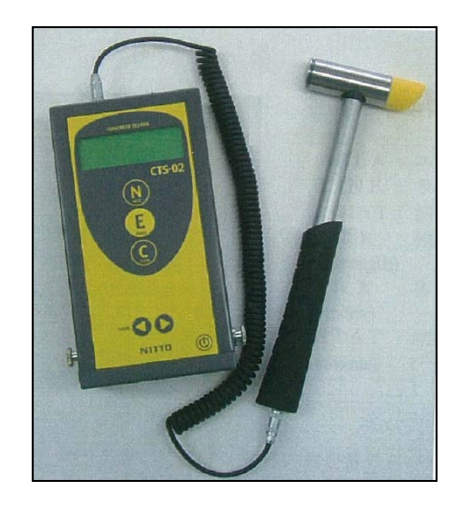

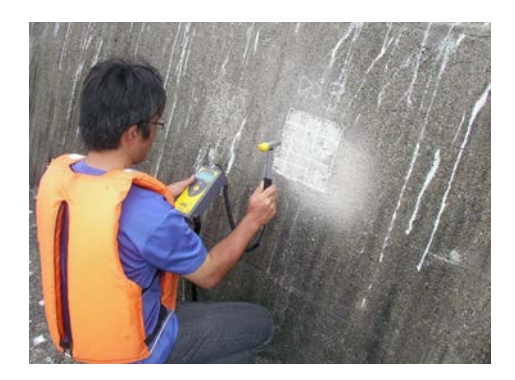

図3 機械インピーダンス法のインパルスハンマー 図4 機械インピーダンス法の実施状況の例 と測定装置の例(例;CTS)

本手法は、ハンマーでコンクリートを打撃した時のハンマーがコンクリート表面を押している時間 (TA)とコンクリートの塑性変形によりハンマーが押し戻される時間(TR)の打撃応答波形から機械 インピーダンス値を算出する方法である。機械インピーダンス値は、図5に示す打撃応答波形のFmax によって算出され、ハンマーが接触する時間における加速度の数値積分値に相当する。ZA は TA の数 値積分、ZR は TR の数値積分を表している。このようにして求めた機械インピーダンス値を測定・解 析することで、コンクリートの圧縮強度の推定(以下、「機械インピーダンス強度」という)、コンク リート構造物における表面の劣化度合いおよび表面近傍の浮き・剥離を測定するものである。

反発度法で使用するリバウンドハンマー(一般的に言うシュミットハンマー)と比較して、コンク リートの塑性化にも適用でき、打撃が適切であるかを判定しながら測定を続けられるとともに、打撃 応答波形についてもデータが得られるという特徴がある。

その原理としては、図6に示すように、コンクリート構造物を半無限弾性体と仮定して、質量 M の ハンマーが速度 V で、コンクリートの表面に衝突した場合、ハンマーの速度が 0 となった時のコンク リート表面の変位量を x とし、コンクリート表面の変位と力の間にフックの法則が成立すると、コン

クリート表面に発生する最大抵抗力 F は、コンクリート表面の擬似的なバネ係数を K とおくと、F= Kx と表現される。

なお、エネルギーの釣り合いからハンマーの最大運動エネルギーとコンクリート表面の最大ポテン シャルエネルギーは等しいため、1/2MV2=1/2Kx2 となり、 *MK* =F/V が得られる。ここで *MK* が機械インピーダンスであり、作用した力の最大値をハンマーの初速度で除することで得られること がわかる。

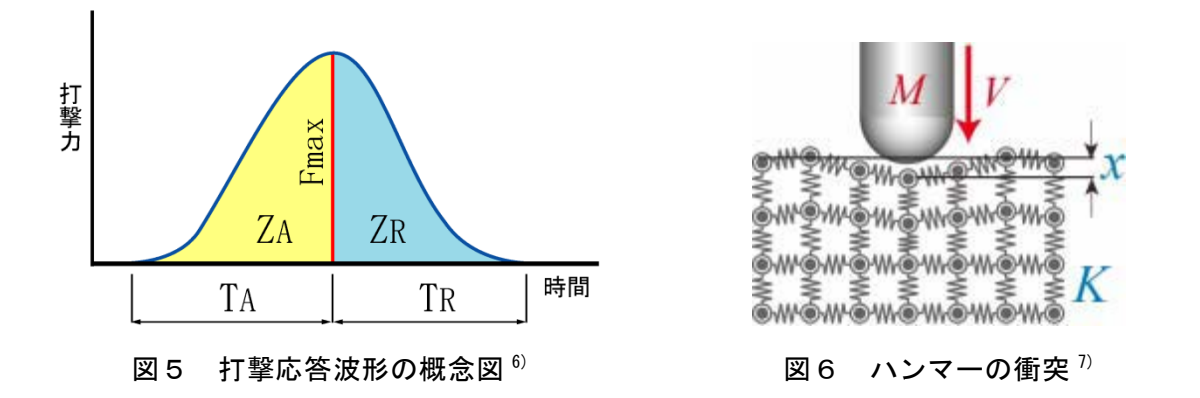

#### (2)制約条件

ハンマー打撃によって得られる各指標値はコンクリートの表層 50mm 程度の情報であり、これ より深いコンクリート内部の調査には適用できない。

#### 2.測定機器

(1)ハンマー

コンクリート構造物に物理的な衝撃を与えるものができるものとする。ハンマーは衝撃用加速 度計とし、精度良く検知できるものとする。

(2)測定器

サンプリング間隔、計測時間長さを適切に設定できる装置とする。

【解説】

ハンマーは 150g 以上の質量のインパルスハンマーとする。サンプリング間隔は 1μs 以下、計測時 間長さは 1ms 以上とする。測定器の例(例:CTS)を図3に示す。サンプリング時間や測定時間長 さの例(例:CTS)として、0.5μs、2ms がある。

測定機器(例:CTS)の取扱として挙げられる注意事項は、以下のとおりである。

- ・電池は、同一社によって製造されたものを使用する。
- ・電池や SD カードの予備は必ず持参する。特に、冬季は電池消耗が著しいため、予備電池を多め に準備する。
- ・CTS ケーブル、およびケーブル接続部は、断線または破損しやすいため、慎重に作業を行う。
- ・CTS は、防水仕様が施されていないため、雨天時や飛沫帯での使用には防水対策に留意する。
- ・SD カードのフォーマットエラーにより、測定時にファイルオープンエラーになる場合があるた め、再フォーマット用の PC は必ず現地に持参する。

#### 3.試験技術者

本マニュアルに基づいて試験を行う技術者は、試験方法の原理、試験装置に関する知識、および コンクリートに関する基礎的知識をもつ者とする。

#### 4.試験装置の校正及び点検

(1)試験装置の校正

試験技術者は、定められた期間ごと、または異常が確認された場合に、試験装置の校正を装置製 造業者、またはその代理者に依頼して行う。

(2)試験装置の点検

試験技術者は、試験前後に試験装置の動作に異常のないことを確認する。

#### 【解説】

CTSの例として、以下があげられる。

- ・機器の校正は、原則として、1 年に1回、メーカーによる検定を行う。
- ・取得したデータの異常値が多い場合、データ破損した場合等、SD フォーマットを適宜行うとと もに、メーカーによる検定と校正をはかることが望ましい。

#### 5.測定手順

本手法の測定手順は、「事前準備」「測定場所の決定」、「測定」、「データ処理・検証」とし、推定 強度を算定する。

【解説】

測定手順は、図7に示すとおりである。

まず、測定のための「事前準備」を行う。現地にて、「測定場所の決定」を行って、「測定」する。 測定後、「データ処理」を行い、「データ検証」の上で、「推定強度」を算出する。

以下、測定機器について CTS を例に解説を行う。

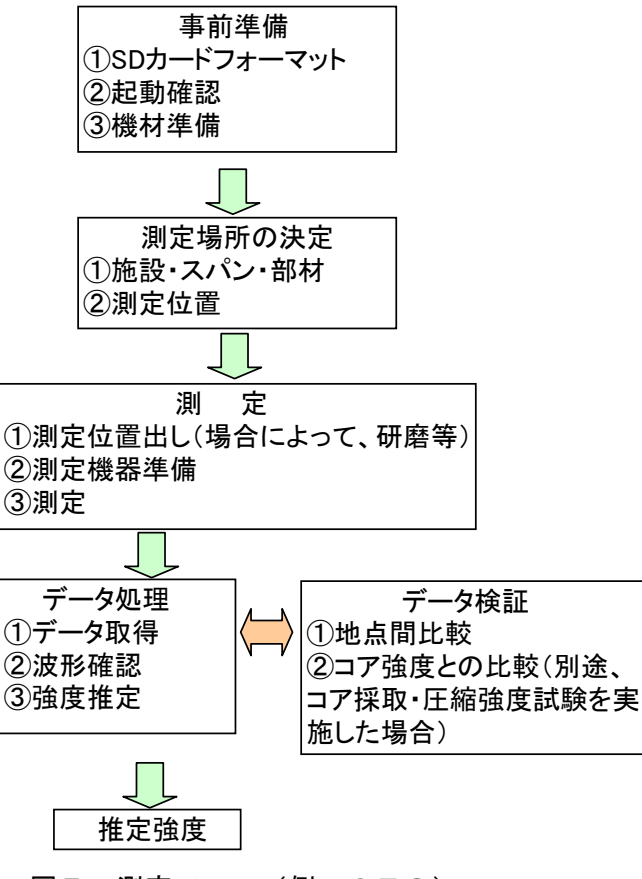

図7 測定フロー (例: CTS)

#### 5.1 事前準備

事前準備は、「SD カードフォーマット」、「起動確認」、「機材準備」の順で実施する。

【解説】

 $\overline{\phantom{a}}$ 

(1) SD カードフォーマット

SD カードフォーマットは、測定機器(例:CTS)付属のソフトを用いて実施する。図8に SD カ ードの設定画面を示す。

- フォーマットの手順は、以下のとおりである。
- ① SD カードのドライブを選定し、「SDFile クリア」ボタンを押す。
- ② 「CTS の時計設定」ボタンを押し、時刻を設定し、「パラーメータ設定」ボタンを押す。
- ③ パラーメータ設定は、必ず「STR 値を旧バージョンで計算する」にチェックを入れ、ハンマー 質量(CTSの場合、初期値 190)、比例定数(CTSの場合、初期値 0.5)を入力することで 実施する。

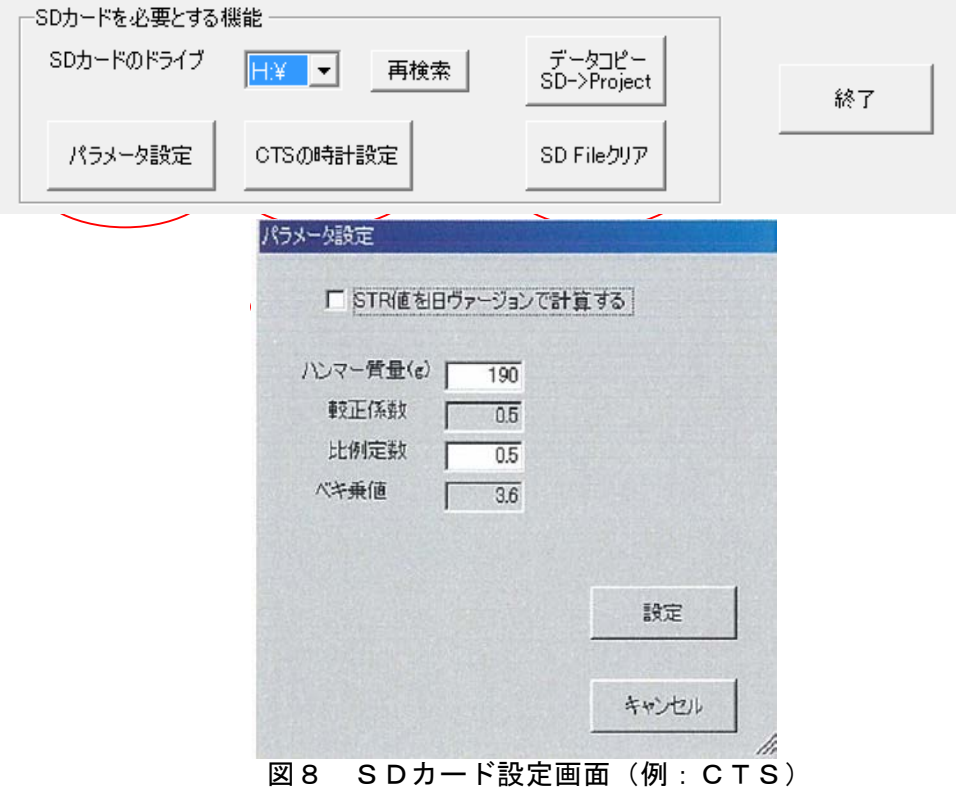

#### (2) 起動確認

- (1) で設定した SD カードを CTS に挿入し、起動確認を実施する。
- (3) 機材準備

機材準備は、CTS 一式、予備電池(同一社の製品)、位置出し用測定機材(エスロンテープ、コン ベックス、チョーク等)等の調査機材に加え、SD フォーマット用 PC を用意する。また、必要に応 じて、はしご、足場などを用意する。

#### 5.2 測定場所の決定

測定場所の決定は、「施設・スパン・部材を選定」、「測定位置」の順で実施する。

#### 【解説】

#### (1) 施設・スパン・部材の選定

施設の選定は、RC、または無筋コンクリート構造の施設でコンクリート強度を測定する必要が ある施設とする。測定する施設のうち、測定するスパンを選定する。選定するスパンは、簡易調査 (重点項目)で老朽化が確認された箇所を中心として選定する。なお、老朽化が著しい場合や波浪 等により測定が困難な場合は、隣接スパン等に変更する。部材の選定は、施設の選定と同様、コン クリート強度を測定する必要がある部材を選定する。なお、潮位によって海面下となる場所は選定 しない。

#### (2) 測定位置の選定

測定位置の選定は、ひびわれ、表面劣化、剥離などの老朽化、変状から 50 ㎝程度、離れた平らな 場所を選定する。また、カキや藻類などの付着物がある場所、粗骨材の露出が著しい場所は可能な 限り、避けて選定する。

#### 5.3 測定

測定は、「測定位置出し」、「測定機器準備」、「測定」の順で実施する。

#### 【解説】

#### (1) 測定位置出し

測定位置出しは、測定位置で 5cm×5 ㎝メッシュをチョーキング等して実施する(図9)。付着物 や粗骨材が露出している場所は、可能な限り避けることが必要であるが、全体的に付着物がある場 合や粗骨材が露出している場合等は表面を研磨材やグラインダー等で削って、測定を実施する(図 10)。なお、測定位置は、CTS の Area 番号にて管理する。

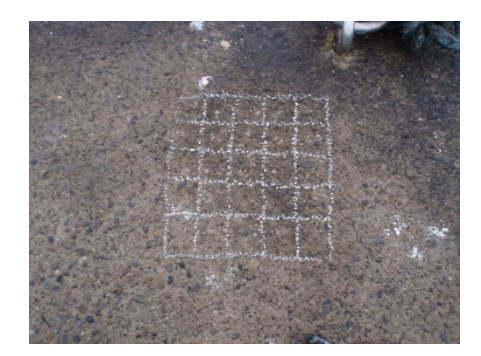

図 9 メッシュ切状況 ツイン インス 図 10 研磨状況

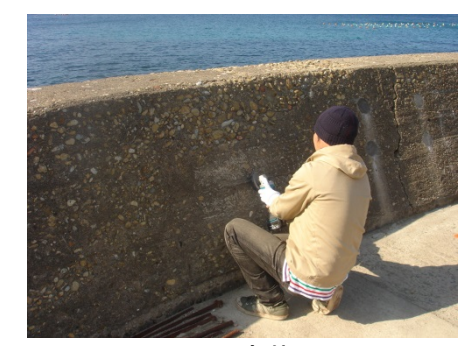

#### (2) 測定機器準備

測定機器準備は、①インパルスハンマー・ケーブルと本体の取付け、②電池ボックスへの電池の 設置、③本体の電源 ON の順で実施する。インパルスハンマー・ケーブルと本体の取付けは、ケーブ ルやケーブル接続部の断線等に留意し、慎重に行う。また、電池は、変電等を避けるため、使用す る電池の製造元が同一社であること等に留意する。なお、本体の電源 ON にした状態で選択するモー ドは、「AREA」モード、「HARD HIT」とする(図 11 参照)。

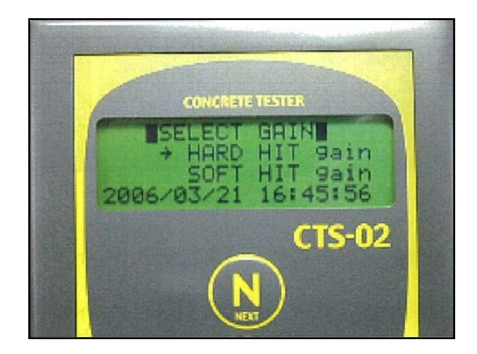

図 11 測定装置における「HARD HIT」選択画面

(3) 測定

測定は、(1)で位置だしした 25 点のメッシュの中を打撃する事によって実施する。なお、打撃 は、測定対象物に対し、垂直に打撃を行うことを基本とする。なお、打撃時には Line の変更を行わ ず、25 点続けて打撃する(図 12 参照)。打撃終了時は、Enter ボタンを押し、測定を終了させる。

新たな測定場所では、常に New Area を選択し、測定を行う。また、打撃中、画面 STR 値 (CTS に おける強度指標値)にバラつきがある場合、再度続けて同一場所で 25 点打撃を繰り返す(図13参 照)。

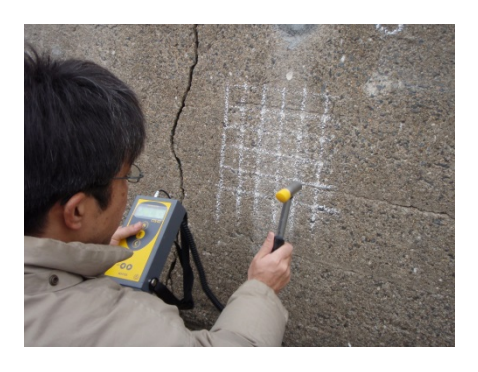

図 12 測定状況

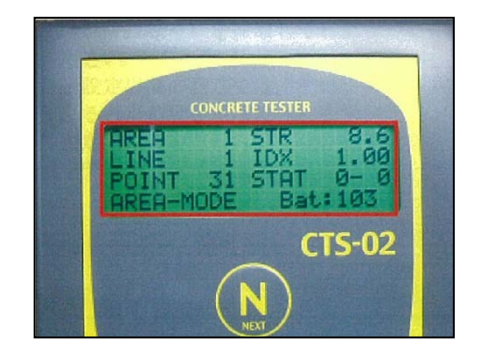

図 13 測定装置における STR 値確認画面

#### 5.4 データ処理

データ処理は、「データ取得」、「波形確認」、「強度推定」の順で実施する。

#### 【解説】

データ処理フロー図を図 14 に示す。

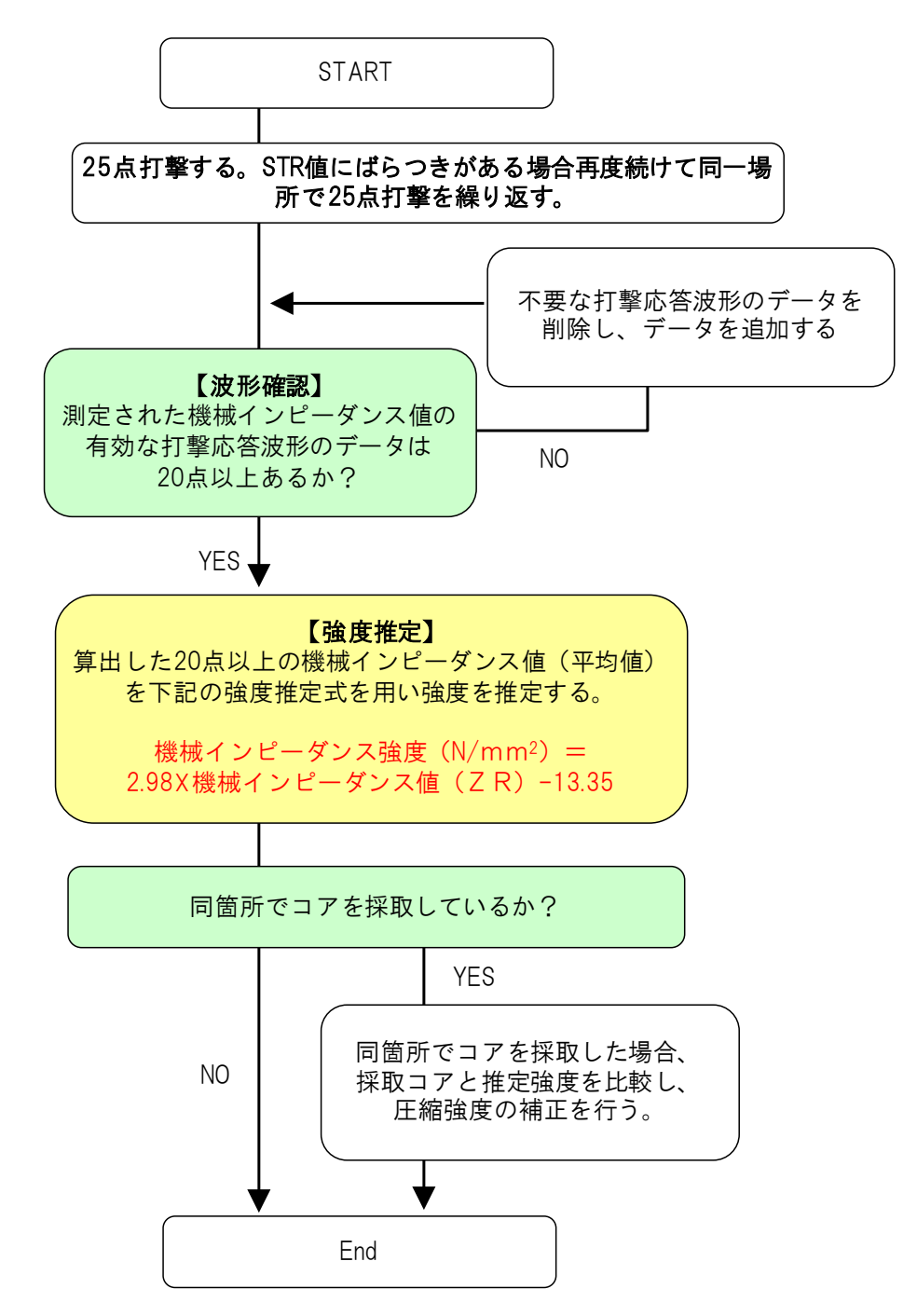

図 14 データ処理フロー図

#### (1)データ取得

データ取得は、CTS 付属のソフトよって実施する。CTS 本体から SD カードを抜き出し、PC の スロットに差し込んで、ドライブの選定を行う。次に、測定した Area 番号を選択して、「結果を Excel ファイルで整理」のボタンを押し、Excel ファイルにデータを出力させる(図15 参照)。

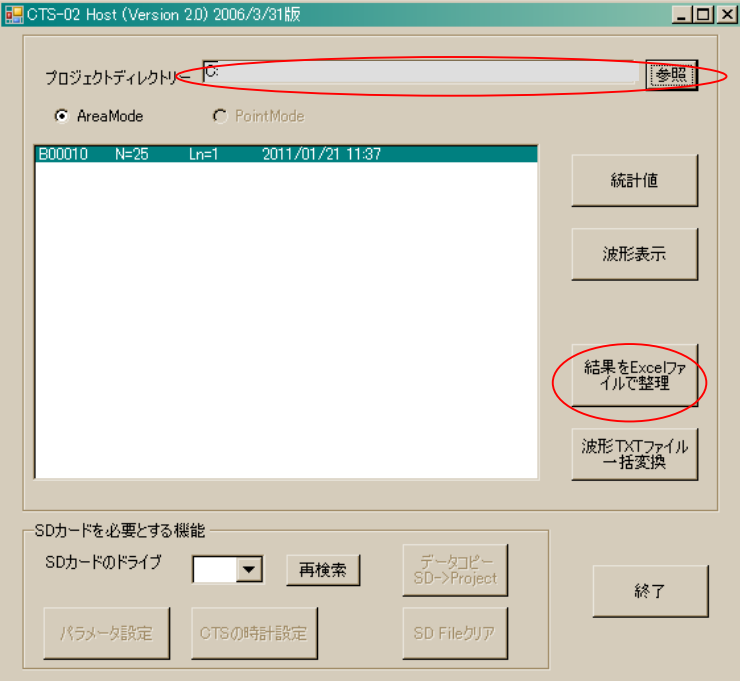

図 15 プログラムの起動画面

#### (2)波形確認

波形確認は、(1)で使用した CTS 付属のソフトよって、実施する。まず、「波形表示」のボタン を押して、それぞれの波形を確認する(図 16)。なお、この波形確認によって、必要なデータと不 要なデータに仕分ける。なお、必要なデータは、図 17 にあるような ZA、ZR がほぼ対称、または ZA は乱れているが、ZR は乱れていない波形のことを指している。

一方、不要なデータは、図 18 にあるような ZA、ZR がともに乱れを示す。これらの不要な波形デ ータは必ず画面左上の Point 番号を確認しておき、強度設定を行う際に用いる有効な打撃応答波形 20 点以上に含めないようにする必要がある。

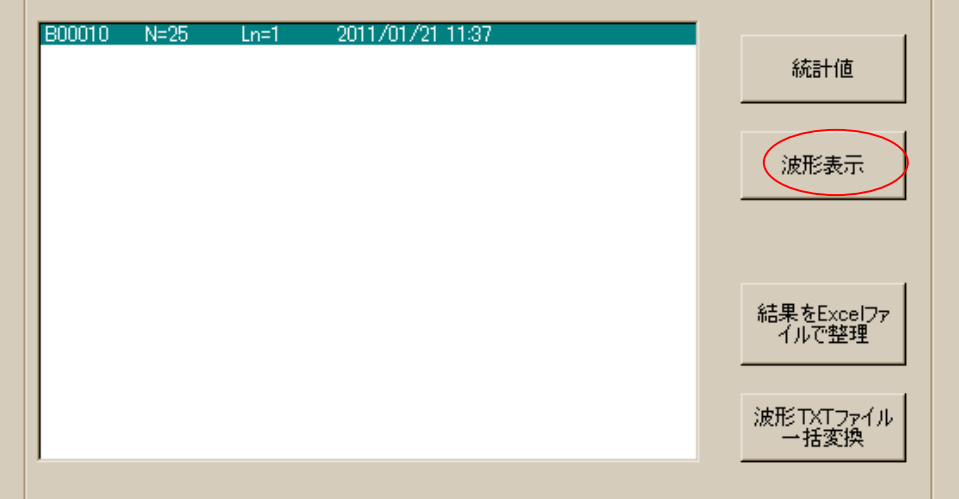

図 16 波形標示選定画面

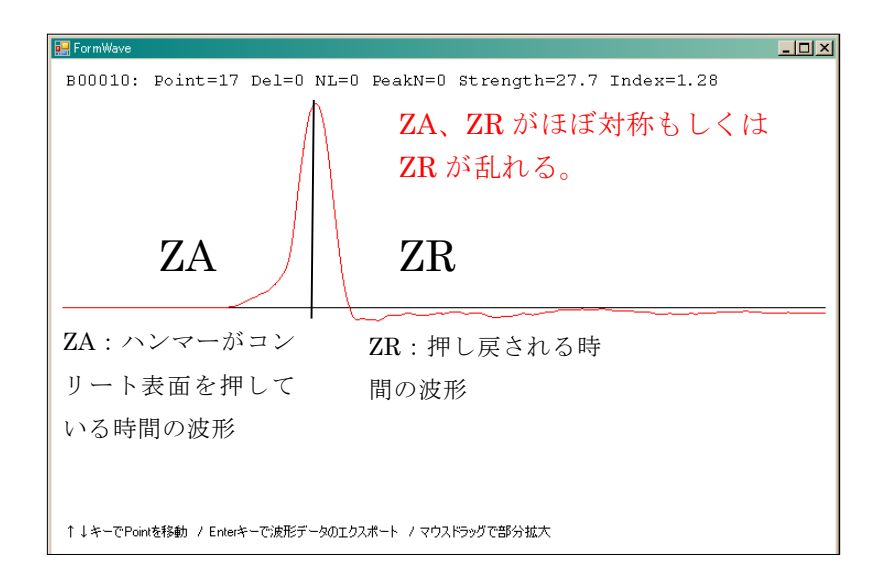

図 17 必要とするデータの打撃応答波形

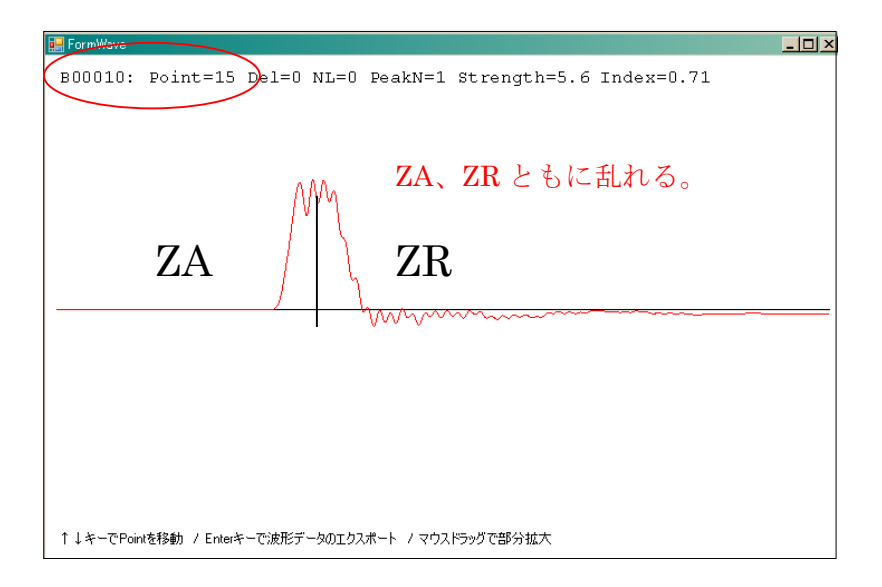

図 18 不要とするデータの打撃応答波形

#### (3)強度推定

強度推定は(1)で作成した Excel ファイルで実施する。Excel ファイルの「強度」シートにて、 抽出した不要なデータを取り除いて、各 Area ごとに平均値を算出する。このようにして、算出し た平均値(機械インピーダンス値※)に漁港施設で得られた下記の強度推定式を使用して、各施設 の平均強度を求める(図19)。

### 機械インピーダンス強度(N/mm<sup>2</sup>)=2.98×機械インピーダンス値(ZR)−13.35 (1)−

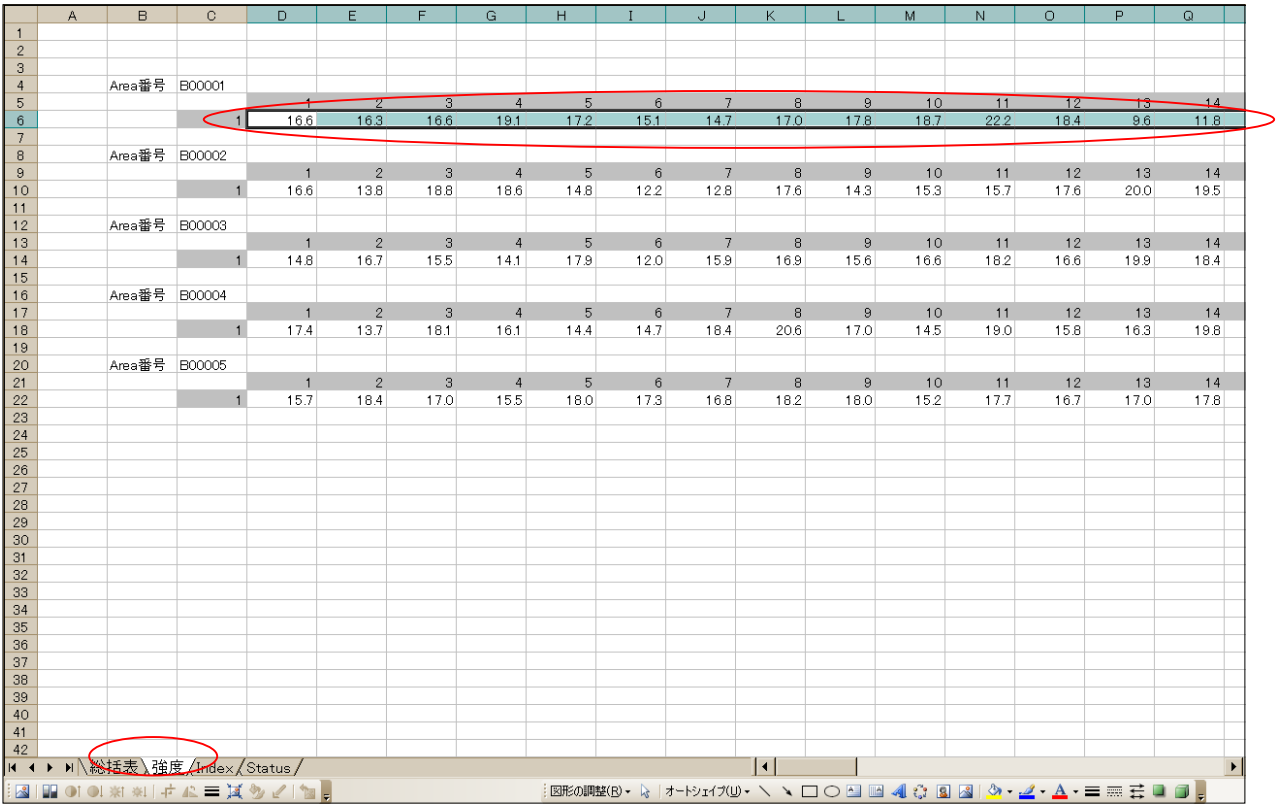

#### 図 19 強度推定操作画面

※測定時に"STR 値を旧バージョン計算する"にチェックを入れなかった場合、下記の数式を使用し、 機械インピーダンス値(ZR)を算出する。

## 機械インピーダンス値(ZR)=IF((機械インピーダンス強度\*10)^(1/2)<16.5,(機械インピーダンス 強度\*10)^(1/2),(機械インピーダンス強度+87.7)/6.97)

(参考;機械インピーダンス強度とコア供試体強度の比較)

既存漁港施設における簡易的な強度把握方法として、機械インピーダンス法を用いた現地試験を実 施し、機械インピーダンス強度と JIS 強度の比較を行い、その適用性を検証した。既存漁港施設を用 いて、現地試験による機械インピーダンス強度、コア採取と圧縮強度試験(JIS A1108)によって JIS 強度を測定した。両者の関係を整理したものを図 20 に示す。この関係より式(1)(p16 参照)を導 いた。この式(1)を用いて機械インピーダンス値から機械インピーダンス強度を導いたところ、図 21 の通り、相関係数は 0.76 と高い値となり、コア圧縮強度の再現性が高い結果となった。

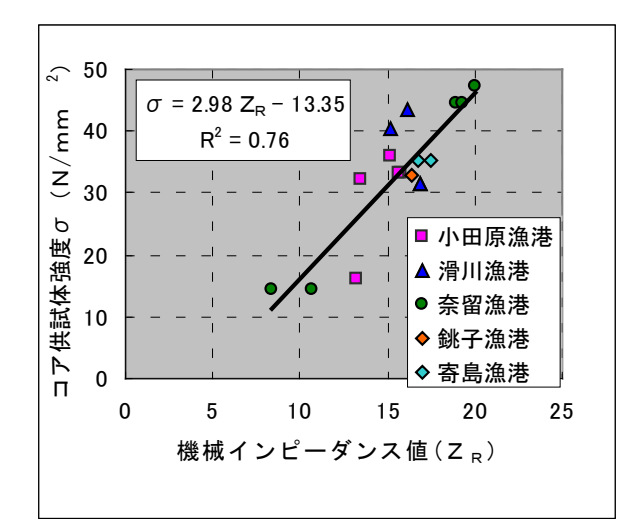

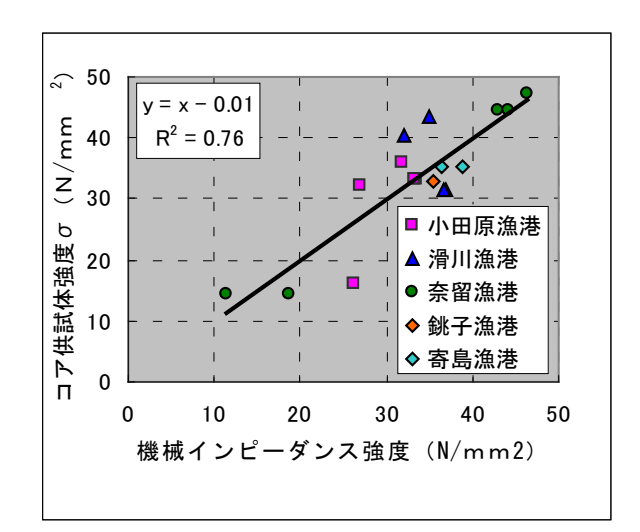

図 20 機械インピーダンス値と ファイン スペッド 図 21 機械インピーダンス強度と JIS 供試体強度の比較 コア供試体強度の比較

## 5.5 データ検証

コア供試体強度と比較してデータを検証する。

## 【解説】

## (1) コア供試体強度との比較

コア供試体強度との比較は、5.4(3)で抽出したデータを用いて実施する。

#### 6.報告

報告する事項は次の通りである。

- (1)試験年月日、試験場所、試験者名
- (2)構造物とコンクリートに関する記録
- (3)測定箇所の概要(構造物の概要、測定箇所位置図、コンクリートの強度など)
- (4)測定装置の型式
- (5)強度推定結果

### 【解説】

報告書の例を以下に示す

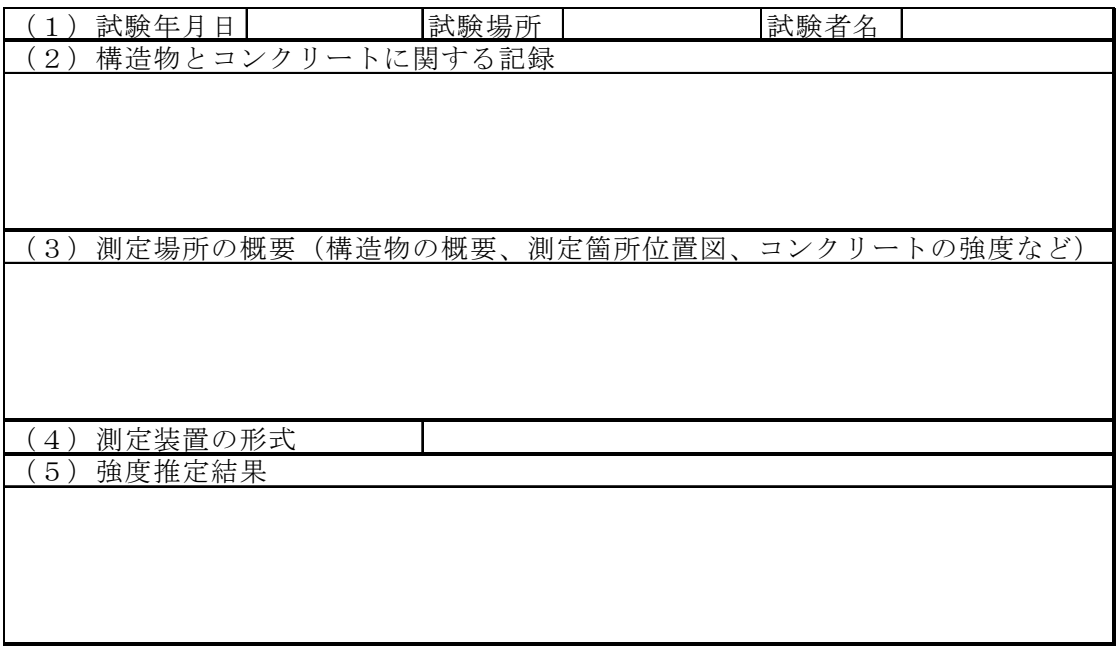

#### Ⅲ.適用例 4)

実際に機械インピーダンス法を適用した例を示す。

護岸において、表面をグラインダーで平滑化した後に、反発度法と、機械インピーダンス法、JIS 法 によるコア供試体の圧縮強度試験により求めた圧縮強度の比較を表1に示す。これによると機械イン ピーダンス法について、コア圧縮強度に近い値を示している。

| 反発度法          | 平均推定強度     | 29.99 |
|---------------|------------|-------|
|               | $(N/mm^2)$ |       |
|               | 標準偏差       | 7.61  |
| 機械インピーダンス強度   | 平均推定強度     | 46.63 |
|               | $(N/mm^2)$ |       |
|               | 標準偏差       | 9.5   |
| JIS法によるコア供試体の | 平均推定強度     | 44.36 |
| 圧縮強度試験        | $N/mm^2$   |       |

表1 漁港護岸における反発度法、機械インピーダンス法、JIS 法による コア供試体の圧縮強度試験により求めた圧縮強度の比較

《参考文献》

1)水産庁漁港漁場整備部:水産基盤施設ストックマネジメントのためのガイドライン,2014. 2)三上信雄,藤田孝康,保坂三美,極壇邦夫,重松宏和,笠井哲郎:沿岸構造物の効率的な維持管 理のための簡易的な老朽化診断手法に関する研究,海洋開発論文集,vol.26,pp.165-170,2010.6

3)三上信雄,藤田孝康,保坂三美,極壇邦夫,重松宏和,笠井哲郎:海岸保全施設の維持管理にお ける簡易的な老朽化診断手法に適用に関する研究,海洋開発論文集,Vol.25, pp181-186,2009.6.

4)金田拓也,藤田孝康,岡野崇裕,浅川典敬,三上信雄,笠井哲郎:漁港のコンクリート構造物に対する簡易診 断法の開発に関する研究,第 11 回全国漁港漁場整備技術研究発表会講演集,2012

5)(独)土木研究所・(社)日本非破壊検査協会:非破壊・微破壊試験によるコンクリート構造物の 検査・点検マニュアル,pp.148-153,2010.8

6)極壇邦夫,久保元樹,境友昭,久保元:機械インピーダンスによる円柱供試体の圧縮強度の推定, コンクリート工学年次論文集 Vol.26,No.1,pp1955-2000,2004.6.

7)久保元樹,中野泰宏,大高道夫,小島俊一,極壇邦夫:コンクリートテスターによるトンネルの 剥離・強度の推定,北海道土木技術会トンネル研究委員会 2007 トンネル技術研究所発表会論文集 pp72- 82,2007.2.

謝辞:本成果は、(財)漁港漁場漁村技術研究所(平成 24 年当時)の研究助成事業及び水産庁水産基 盤整備調査委託事業「漁港漁場施設の設計基準の構築」による研究成果をとりまとめたものである。 現地試験の実施にあたって、千葉県、神奈川県、富山県、岡山県および長崎県の関係者の皆様にご協 力頂いた。本成果の作成にあたって、青森県の関係者、北海道大学大学院横田教授、土木研究所寒 地土木研究所三上上席研究員のご指導を頂いた。また、現地試験の実施及び本成果の作成にあたって、 東海大学笠井教授のご指導・ご協力を頂いた。ここに記して感謝の意を表す。